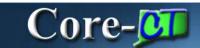

## **Request Direct Deposit Deltas**

There are several changes to the look and feel of the **Request Direct Deposit** page in Core-CT 9.1 from the equivalent page in Core-CT 8.9, the **Direct Deposit** page.

The navigation is the same.

Navigation: Payroll for North America > Employee Pay Data USA > Request Direct Deposit

## **Page Comparison**

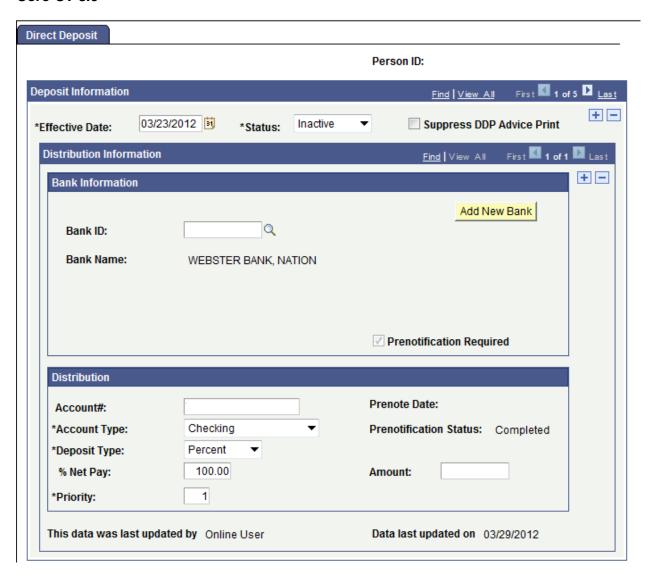

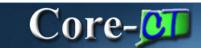

#### Core-CT 9.1

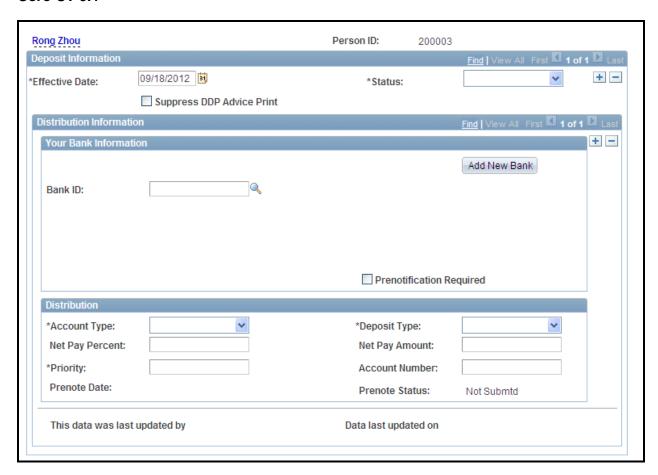

# **Core-CT 9.1 Changes**

The Suppress DDP Advice Print check box is located below the Effective Date field.

#### Core-CT 9.1

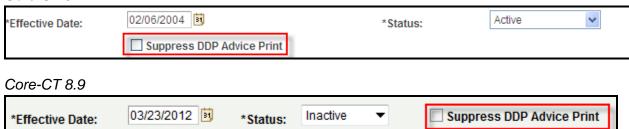

The fields in the **Distribution** group box are arranged in a different order in Core-CT 9.1 from Core-CT 8.9. Some fields have new labels.

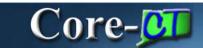

The **Account Number** field in Core-CT 9.1 is located in the right hand column.

## Core-CT 9.1

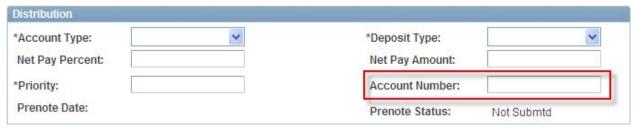

## Core-CT 8.8

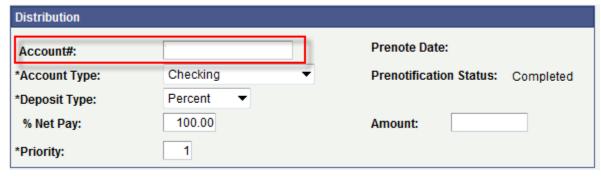

The Amount field in Core-CT 8.9 is the Net Pay Amount field in Core-CT 9.1.

#### Core-CT 9.1

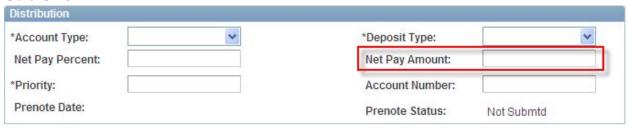

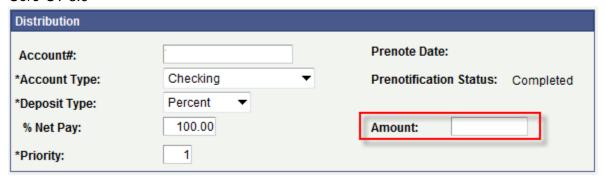

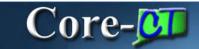

The % Net Pay field in Core-CT 8.9 is the Net Pay Percent field in Core-CT 9.1.

## Core-CT 9.1

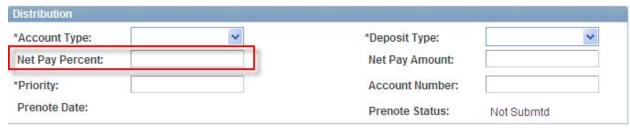

#### Core-CT 8.9

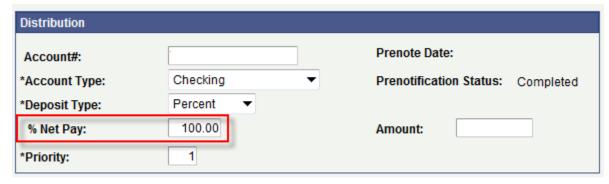

The **Prenotification Status** field in Core-CT 8.9 is the **Prenote Status** field in Core-CT 9.1. The field is located in a different row in the right hand column in Core-CT 9.1 from it location in Core-CT 8.9.

### Core-CT 9.1

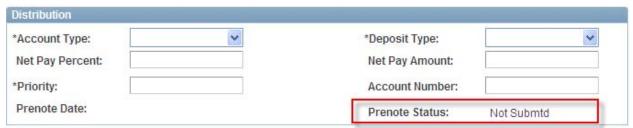

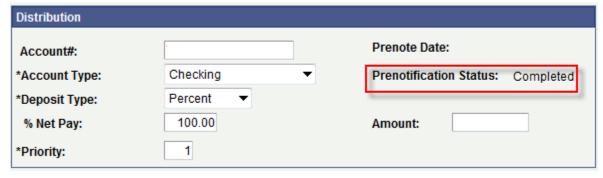

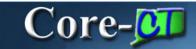

The **Prenote Date** field is located in the left column of the **Distribution** group box in Core-CT 9.1. In Core-CT 8.9, this field is located in the right hand column.

## Core-CT 9.1

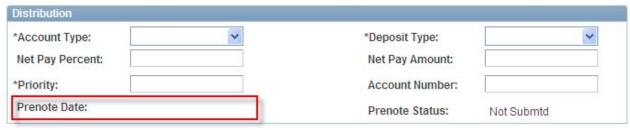

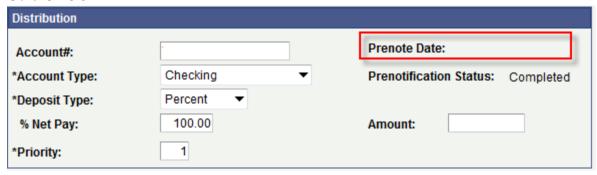